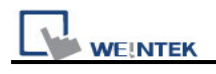

## **How to calibrate for MT8000 X series**

MT8000 X series HMIs are able to active calibration on the touch screen.

- Step 1. Connect a USB mouse on MT8000 X HMI
- Step 2. Go to system setting bar
- 

Step 3. Click calibration button to start

calibration function.

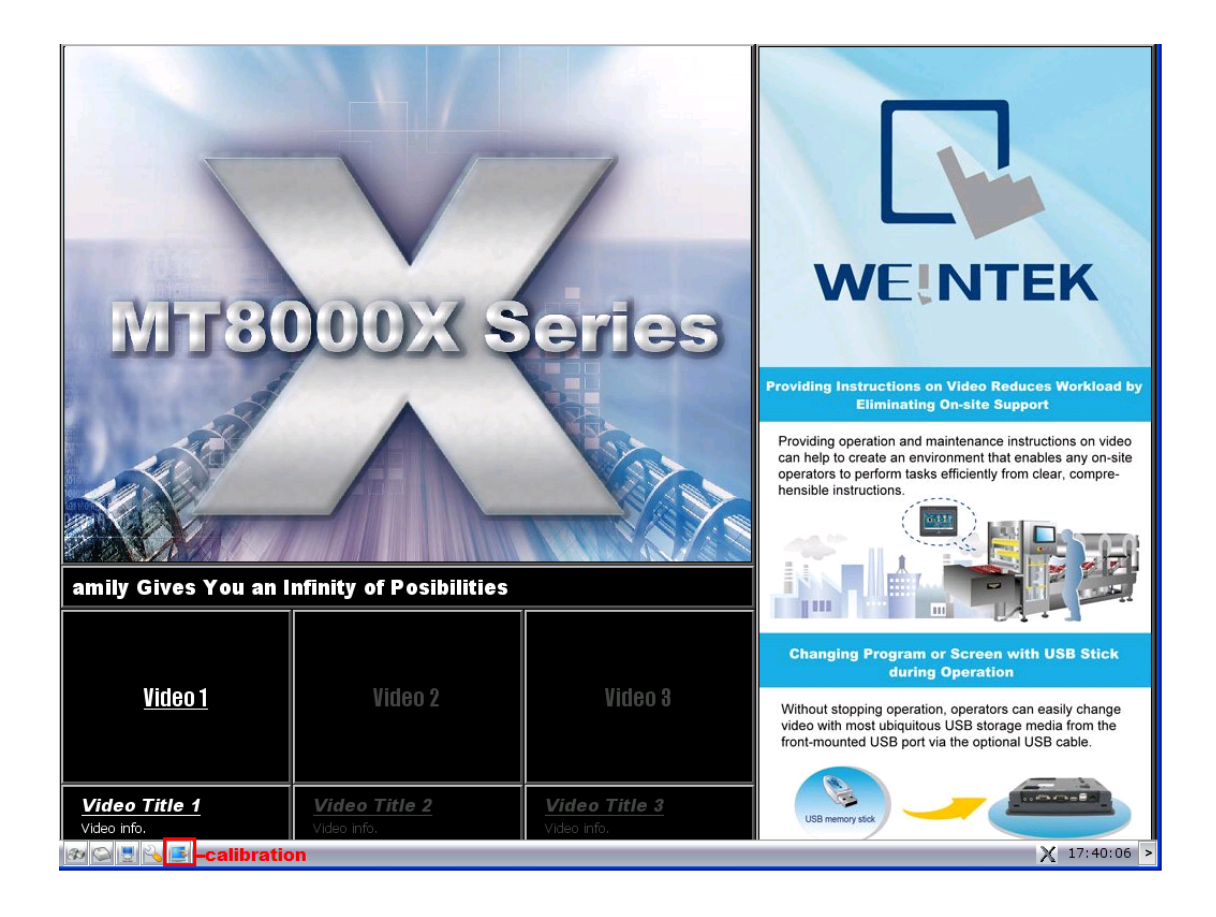